## LAMPIRAN

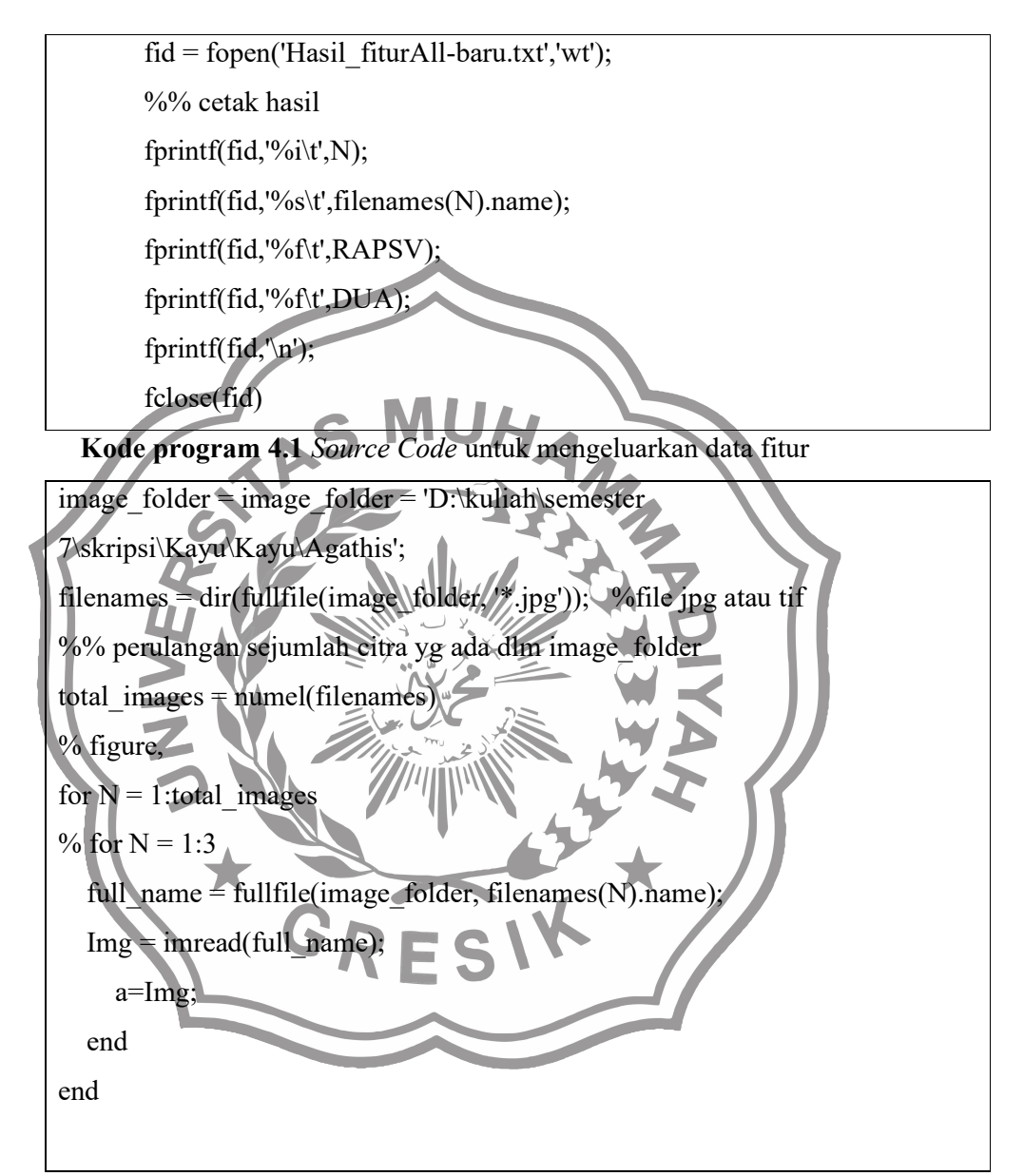

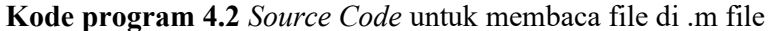

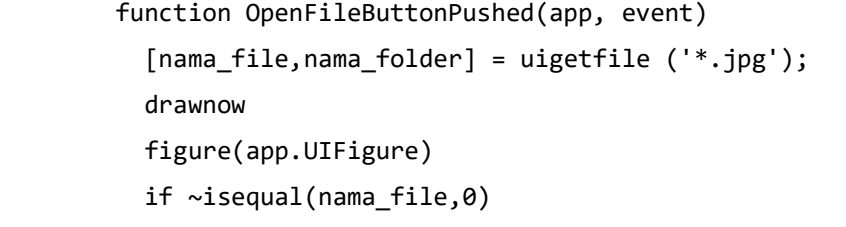

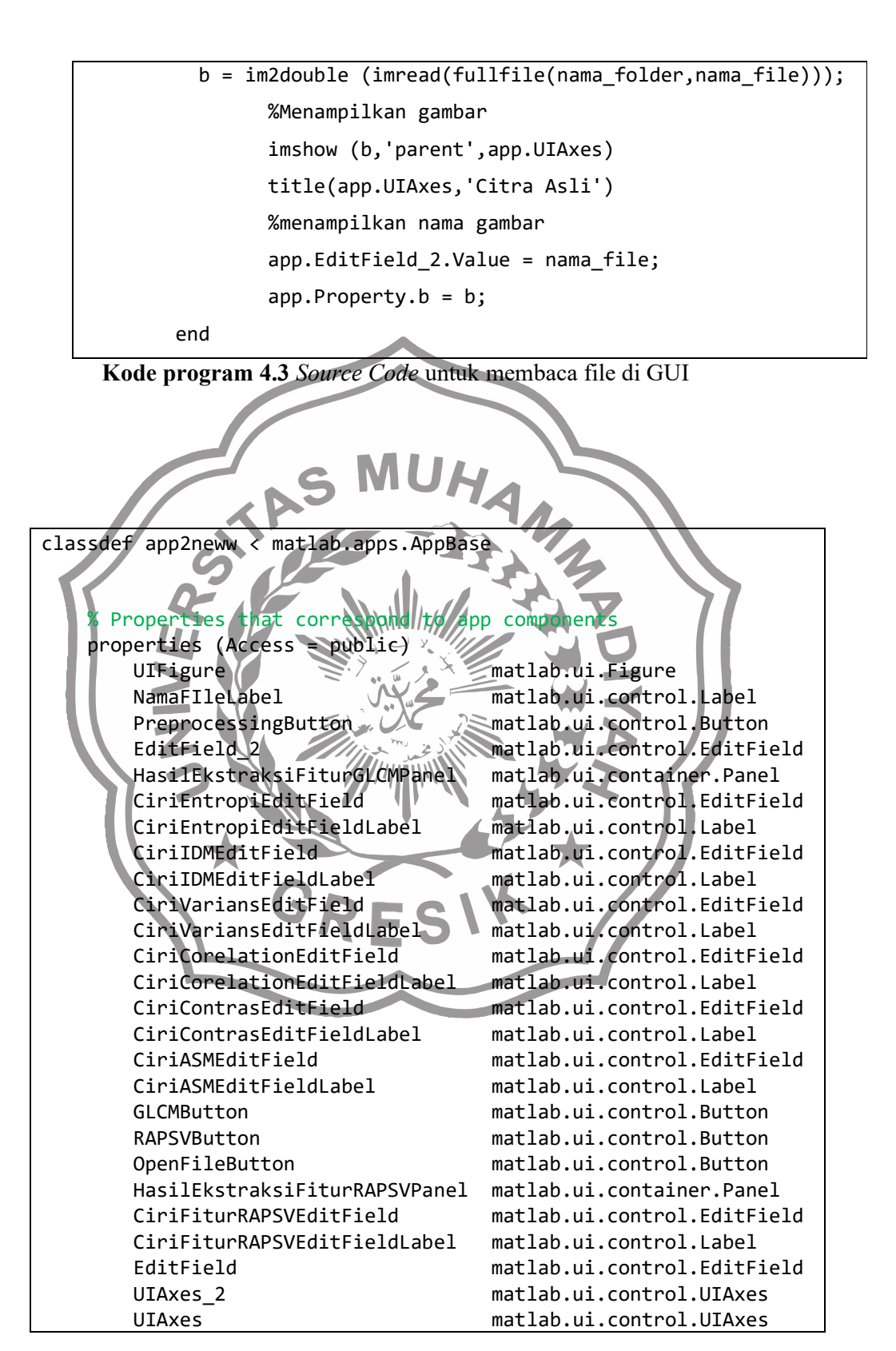

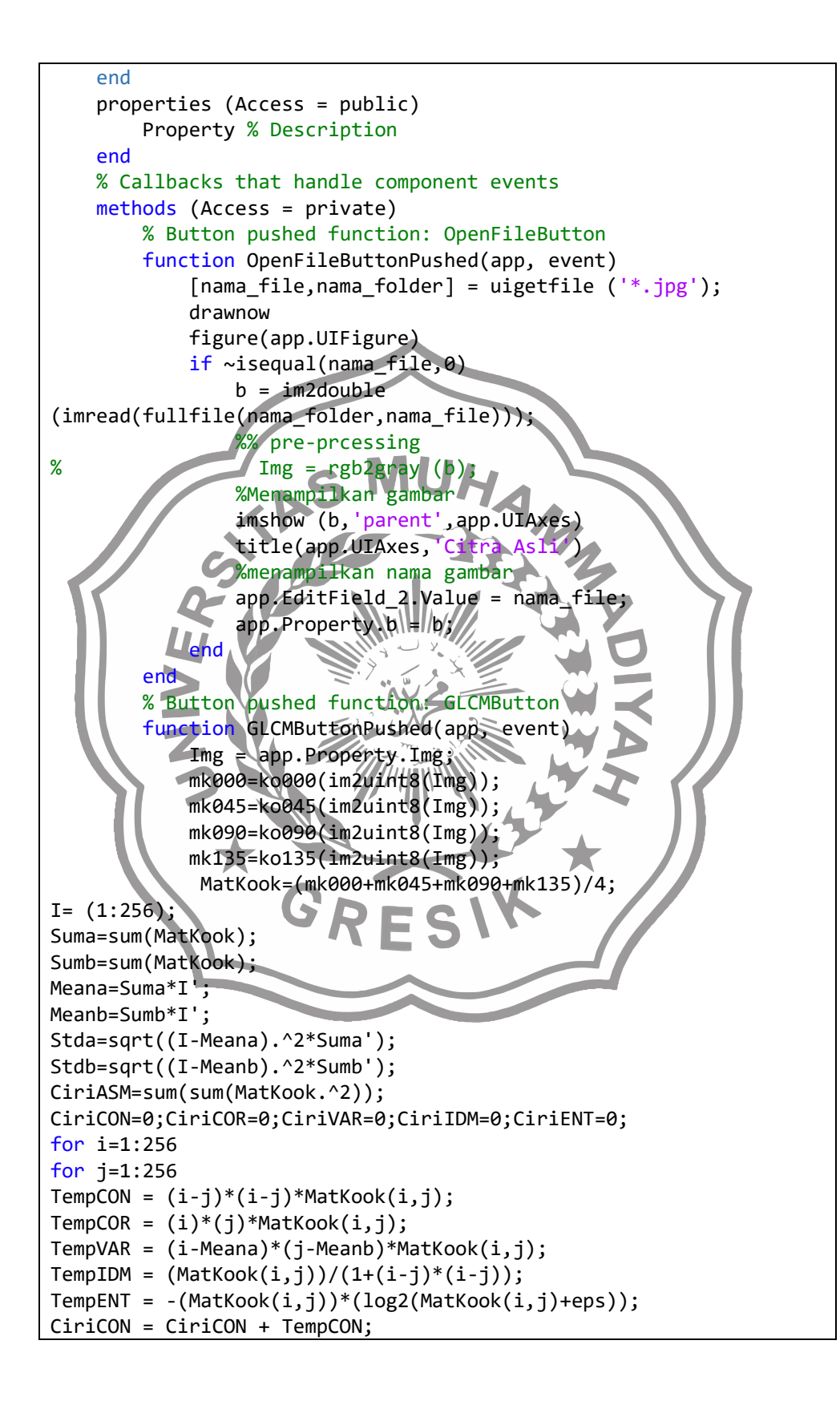

```
CiriCOR = CiriCOR + TempCOR; 
CiriVAR = CiriVAR + TempVAR; 
CiriIDM = CiriIDM + TempIDM; 
CiriENT = CiriENT + TempENT; 
end
end
CiriCOR=(CiriCOR-Meana*Meanb)/(Stda*Stdb); 
app.CiriASMEditField.Value = num2str (CiriASM); 
app.CiriContrasEditField.Value = num2str (CiriCON); 
app.CiriCorelationEditField.Value = num2str (CiriCOR); 
app.CiriVariansEditField.Value = num2str (CiriVAR); 
app.CiriIDMEditField.Value = num2str (CiriIDM); 
app.CiriEntropiEditField.Value = num2str (CiriENT); 
end
% Button pushed function: RAPSVButton
function RAPSVButtonPushed(app,
Img = app.Property.Img; 
[N, M] = size(Img);% Compute power spectrum
imgf = fftshift(fft2(Img)); 
imgfp = (abs(imgf)/(N*M)).% Normalize 
% Menghitung radially average
dimMax = max(N,M)% Make square
dimDiff = abs(N-M)if N > M % More rows than \ellolumns
if ~mod(dimDiff,2) % Even difference
imgfp = [NaN(N,dimDiff/2) imgfp NaN(N,dimDiff/2)]; % Pad columns 
to match dimensions 
else % Odd difference 
imgfp = [NaN(N,floor(dimDiff/2)) imgfp_NaN(N,floor(dimDiff/2)+1)];end 
elseif N < M % More columns than ro
if ~mod(dimDiff,2) % Even difference 
imgfp = [NaN(dimDiff/2,M); imgfp; NaN(dimDiff/2,M)]; % Pad rows to 
match dimensions 
else 
imgfp = [NaN(floor(dimDiff/2),M); imgfp; 
NaN(floor(dimDiff/2)+1,M)];% Pad rows to match dimensions 
end 
end
[X Y] = meshgrid(-dimMax/2:dimMax/2-1, -dimMax/2:dimMax/2-1); %Make Cartesian grid
[theta rho] = cart2pol(X, Y);% Convert to polar coordinate axes
rho = round(rho);
t = cell(float(dimMax/2) + 1, 1);for r = 0: floor (dimMax/2)
t{r + 1} = find(rho == r);
```

```
end
Pf = zeros(1, floor(dimMax/2)+1);for r = 0: floor (dimMax/2)
Pf(1, r + 1) = nanmean( imgfp( tfr+1 ) );
end 
app.CiriFiturRAPSVEditField.Value = num2str (Pf); 
end
% Button pushed function: PreprocessingButton
function PreprocessingButtonPushed(app, event) 
b = app.Property.b; 
%% pre-prcessing
Img = rgb2gray (b);%menyimpan gambar
app.Property.Img = Img
%Menampilkan gambar
imshow (Img, parent', app.UIAxes
title(app.UIAxes 2,
end
end
% Component initializ
methods (Access = private) 
% Create UIFigure and compone
function createComponents(app) 
% Create UIFigure and hide until all components are created
app.UIFigure = uIfigure('Visib]app.UIFigure.Position = [100 100 705 480]; 
app.UIFigure.Name = 'MA'% Create UIAxes
app.UIAxes = uiaxes(\text{app.UIFigu})app.UIAxes.XTick = [];
app.UIAxes.YTick = []; 
app.UIAxes.Position = [184 248 154 128]; 
% Create UIAxes_2
app.UIAxes2 \divuiaxes(app.UIFigure
app.UIAxes_2.VTick = [];
app.UIAxes_2.YTick = [];
app. UIAxes 2. Position = [511 248 154 128];
% Create EditField
app.EditField = uieditfield(app.UIFigure, 'text'); 
app.EditField.HorizontalAlignment = 'center';
app.EditField.FontName = 'Times New Roman'; 
app.EditField.FontWeight = 'bold'; 
app.EditField.Position = [181 398 399 43]; 
app.EditField.Value = 'EKSTRAKSI FITUR RAPSV DAN GLCM'; 
% Create HasilEkstraksiFiturRAPSVPanel
app.HasilEkstraksiFiturRAPSVPanel = uipanel(app.UIFigure);
app.HasilEkstraksiFiturRAPSVPanel.Title = 'Hasil Ekstraksi Fitur 
RAPSV'; 
app.HasilEkstraksiFiturRAPSVPanel.Position = [3 22 243 99];
```

```
% Create CiriFiturRAPSVEditFieldLabel
app.CiriFiturRAPSVEditFieldLabel = 
uilabel(app.HasilEkstraksiFiturRAPSVPanel); 
app.CiriFiturRAPSVEditFieldLabel.HorizontalAlignment = 'right'; 
app.CiriFiturRAPSVEditFieldLabel.Position = [11 45 95 22]; 
app.CiriFiturRAPSVEditFieldLabel.Text = 'Ciri Fitur RAPSV'; 
% Create CiriFiturRAPSVEditField
app.CiriFiturRAPSVEditField = 
uieditfield(app.HasilEkstraksiFiturRAPSVPanel, 'text'); 
app.CiriFiturRAPSVEditField.Position = [121 11 100 55]; 
% Create OpenFileButton
app. OpenFileButton = withoutton(ap. UIFigure, 'push');app.OpenFileButton.ButtonPushedFcn = createCallbackFcn(app, 
@OpenFileButtonPushed, true); 
app.OpenFileButton.FontName = 'Times New Roapp.OpenFileButton.Position = [39 354 100 22]
app.OpenFileButton.Text = 'Open% Create RAPSVButton
app.RAPSVButton = uibutton(app.UIFigure,
app.RAPSVButton.ButtonPushedFcn = createCallbackFcn(app,
@RAPSVButtonPushed, true); 
app.RAPSVButton.FontName =
app.RAPSVButton.Position = \sqrt{50} 122 100 22]
app.RAPSVButton.Text = 'RAP% Create GLCMButton
app.GLCMButton = uibutton(app.UIFigure, 'push'
app.GLCMButton.ButtonPushedFcn = createCallbackFcn(app, 
@GLCMButtonPushed, true); 
app.GLCMButton.FontName = fimes New Roman
app.GLCMButton.Position = [380 130 100 22]; 
app.GLCMButton.Text = GLCM
% Create HasilEkstraksiFiturGLCMPanel
app.HasilEkstraksiFiturGLCMPanel = uipanel(app.UIFigure);
app.HasilEkstraksiFiturGLCMPanel.Title = 'Hasil Ekstraksi Fitur 
GLCM'; 
app.HasilEkstraksiFiturGLCMPanel.Position = [255 18 436 105]; 
% Create CiriASMEditFieldLabel
app.CiriASMEditFieldLabel = 
uilabel(app.HasilEkstraksiFiturGLCMPanel); 
app.CiriASMEditFieldLabel.Position = [46 59 52 22]; 
app.CiriASMEditFieldLabel.Text = 'Ciri ASM'; 
% Create CiriASMEditField
app.CiriASMEditField = 
uieditfield(app.HasilEkstraksiFiturGLCMPanel, 'text'); 
app.CiriASMEditField.Position = [113 59 100 22]; 
% Create CiriContrasEditFieldLabel
app.CiriContrasEditFieldLabel = 
uilabel(app.HasilEkstraksiFiturGLCMPanel); 
app.CiriContrasEditFieldLabel.Position = [30 31 69 22];
```

```
app.CiriContrasEditFieldLabel.Text = 'Ciri Contras'; 
% Create CiriContrasEditField
app.CiriContrasEditField = 
uieditfield(app.HasilEkstraksiFiturGLCMPanel, 'text'); 
app.CiriContrasEditField.Position = [114 32 100 22]; 
% Create CiriCorelationEditFieldLabel
app.CiriCorelationEditFieldLabel = 
uilabel(app.HasilEkstraksiFiturGLCMPanel); 
app.CiriCorelationEditFieldLabel.Position = [17 4 82 22]; 
app.CiriCorelationEditFieldLabel.Text = 'Ciri Corelation'; 
% Create CiriCorelationEditField
app.CiriCorelationEditField =
uieditfield(app.HasilEkstraksiFiturGLCMPanel, 'text'); 
app.CiriCorelationEditField.Position = [114 5 100 22]; 
% Create CiriVariansEditFieldLabel
app.CiriVariansEditFieldLabel =
uilabel(app.HasilEkstraksiFiturGLCMPanel); 
app.CiriVariansEditFieldLabel.Position = [241 58 67 22]; 
app.CiriVariansEditFieldLabel.Text = 'Ciri Varians'; 
% Create CiriVariansEditField
app.CiriVariansEditField = 
uieditfield(app.HasilEkstraksiFiturGLCMPanel, 'text');
app.CiriVariansEditField.Position = 1323 59 100
% Create CiriIDMEditFieldLabel
app.CiriIDMEditFileIdLabel = \sqrt{N}uilabel(app.HasilEkstraksiFiturGLCMPanel); 
app.CiriIDMEditFieldLabel.HorizontalAlignment
app.CiriIDMEditFieldLabel.Position = [259,33,49]
app.CiriIDMEditFieldLabel. Text = 'Ciri IDM
% Create CiriIDMEditField
app.CiriIDMEditField = 
uieditfield(app.HasilEkstraksiFiturGLCMPanel, 'text'); 
app.CiriIDMEditField.Position = [323 33 100 22]; 
% Create CiriEntropiEditFieldLabel
app.CiriEntropiEditFieldLabel = 
uilabel(app.HasilEkstraksiFiturGLCMPanel); 
app.CiriEntropiEditFieldLabel.HorizontalAlignment = 'right'; 
app.CiriEntropiEditFieldLabel.Position = [243 6 65 22]; 
app.CiriEntropiEditFieldLabel.Text = 'Ciri Entropi'; 
% Create CiriEntropiEditField
app.CiriEntropiEditField = 
uieditfield(app.HasilEkstraksiFiturGLCMPanel, 'text'); 
app.CiriEntropiEditField.Position = [323 6 100 22]; 
% Create EditField_2
app.EditField_2 = uieditfield(app.UIFigure, 'text'); 
app.EditField 2.Position = [166 211 205 22];% Create PreprocessingButton
app.PreprocessingButton = uibutton(app.UIFigure, 'push');
```
app.PreprocessingButton.ButtonPushedFcn = createCallbackFcn(app, @PreprocessingButtonPushed, true); app.PreprocessingButton.FontName = 'Times New Roman'; app.PreprocessingButton.Position = [399 354 100 22]; app.PreprocessingButton.Text = 'Pre processing'; % Create NamaFIleLabel app.NamaFIleLabel = uilabel(app.UIFigure); app.NamaFIleLabel.Position = [89 211 61 22]; app.NamaFIleLabel.Text = 'Nama FIle'; % Show the figure after all components are created app.UIFigure.Visible = 'on'; end end % App creation and deletion methods (Access  $=$  public) % Construct app function app = app2neww % Create UIFigure and components createComponents(app) % Register the app with App Designer registerApp(app, app.UIFigure) if nargout  $== 0$ clear app end end % Code that executes before function delete(app) % Delete UIFigure when ap delete(app.UIFigure) end end end